## SAS-ohjelmiston perusteet

Harjoitus 1

torstaina 13.11.08 klo 16-18 ML42

1. Generoi (omasta päästäsi) EG:llä muutaman rivin "opiskelija"-aineisto, jossa muuttujina on kvalitatiiviset muuttujat sukupuoli sekä tieto siitä, onko suorittanut kandin tutkinnon, ja kvantitatiivisina muuttujina opintojen alkamisvuosi ja suoritetut opintopisteet. Anna kvalitatiivisten muuttujien arvoille selväkieliset luokkatunnukset. Tallenna aineisto ja projekti niin että avatessasi projektin myös datatiedosto on käytettävissä (testaa tämä sulkemalla ja sitten avaamalla projekti).

2. Avaa tehtävässä 1 tallentamasi aineisto uudessa projektissa ja lisää generoimaasi aineistoon muuttuja, joka kertoo keskimääräisen opintopistesuorituksen vuotta kohden (jos esim. on suorittanut 120 op ja aloittanut opinnot 2006, niin muuttujan arvo on 120/(2008-2006) = 60). Tallenna projekti ja data.

3. a) Tallenna SPSS:ssä jokin pienehkö aineisto sopivassa muodossa ja avaa se EG:ssä. b) Vastaava toisinpäin: tallenna vaikka 1. tehtävän aineisto EG:ssä sellaisessa muodossa, että pystyt lukemaan sen SPSS:ssä.

4. Laske SAS-ohjelmistolla (ei siis EG:llä) lukujen 1,2,3,4,5,6,7,8,9,10 keskiarvo ja varianssi(!). Palauta vastaukseksi paperikopio (PrintScreen) SASin tuottamasta vastauksesta.

5. Yhteiskuntatieteellisen tietoarkiston kvantitatiivisten menetelmien tietovarannossa on annettu esimerkki kontingenssikertoimen käytöstä luokitteluasteikollisen muuttujien välisen riippuvuuden tutkimiseen, ks.

http://www.fsd.uta.fi/menetelmaopetus/korrelaatio/korrelaatio.html

Generoi valitsemallasi tavalla, esimerkiksi Excelillä, aineisto, joka vastaa yllä mainitun esimerkin (jossa siis kontingenssikerroin 0.236) frekvenssitaulukkoa

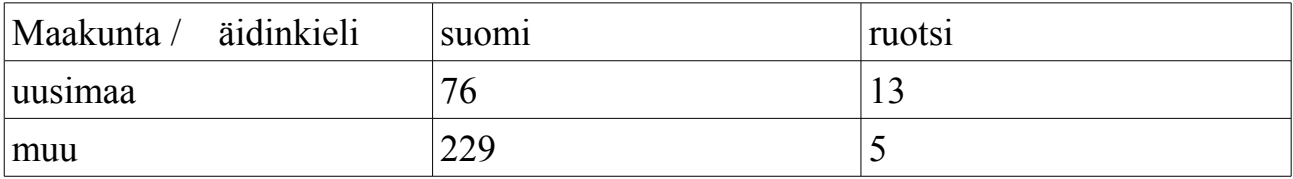

Tuo tämä data-aineisto EG:hen ja tallenna.

6. Tarkista, että laskit havainnot edellisessä tehtävässä oikein (valitse Descripe-Table Analysis ja tulosta EG:n avulla frekvekssitaulukko). Palauta vastauksesi paperiversiona (lisää siihen myös seuraavan tehtävän vastaus jos teet senkin).

7. Bonustehtävä (tehtävästä saa normaalisti suorituspisteen, mutta sitä ei lasketa mukaan annettujen tehtävien kokonaislukumäärään). Laske EG:llä tehtävän 5 aineistosta kontingenssikerroin neljän desimaalin tarkkuudella. Bonuksen bonus: EG:llä kontingenssikerroin viiden desimaalin tarkkuudella.